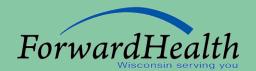

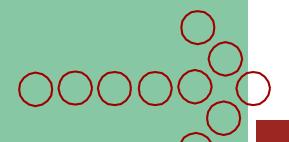

## Introduction to the Online Handbook

# OOOOO Agenda

- Introduction.
- How to Use.
- Sections and Chapters.
- Tools.
- Resources.

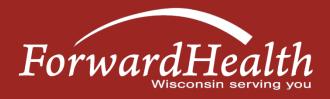

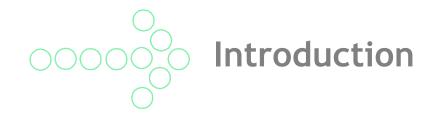

#### The ForwardHealth Online Handbook:

- Is located on the ForwardHealth Portal at www.forwardhealth.wi.gov/.
- Can be accessed from either the public or secure area of the Portal.
- Includes specific information for different types of providers, services and benefits.
- Is updated real-time and contains the current policy.
- Incorporates the information published in ForwardHealth Updates, unless specifically noted otherwise in the update.
- Is archived every month in a PDF format.

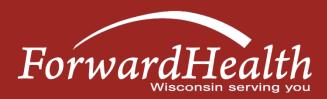

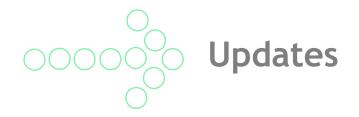

#### **Updates:**

- Policy is posted in ForwardHealth Updates, then incorporated into the Online Handbook.
- Providers who have registered for an e-mail subscription will receive e-mail notification when Updates are published.
- All provider Updates are sent to all provider types, whereas provider-specific Updates are only sent to the affected provider types.

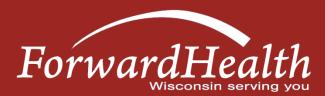

# How to Use

- From the Providers menu, select Online Handbooks.
- Use the drop-down menus on the right to select the appropriate program:
  - Provider automatically selected.
  - Choose a program different programs have their own handbooks.
  - Choose a service area select your specific provider type here.

    Note: The service area dropdown may not populate based on the selected program.
- Section and chapter headings will be displayed in alphabetical order.
- Click on a section to open the list; chapters will display below the section selected.
- Many handbooks have the same sections, but chapters may vary based on provider type or benefit/service area.
- Click on a chapter to display the topics for that chapter.
  - Chapter topics may be selected individually by clicking specific topic heading links or as an entire chapter on one screen by clicking All Information.
  - Topics are assigned numbers that can be used for reference.

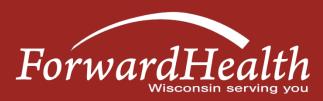

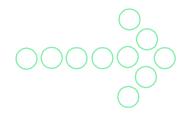

## **Sections and Chapters**

## Certification and Ongoing Responsibilities:

- Certification information on certification process for new providers.
- Documentation information on records requests/retention.
- Recertification information on recertification process.

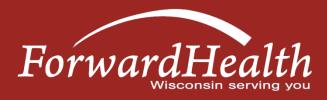

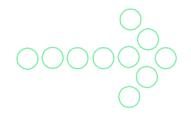

## Claims:

- Responses information on Remittance Advice.
- Submission claim submission methods and instructions.
- Timely Filing Appeals Requests information on timely filing policy.

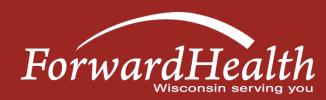

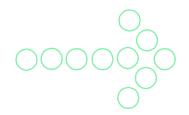

## Coordination of Benefits:

- Commercial Health Insurance policy related to private insurance/HMOs.
- Medicare policy related to Medicare and Medicare
   Advantage (Managed Care).
- Provider-Based Billing.
- Reimbursement for Services Provided for Accident Victims.

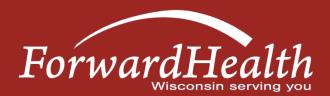

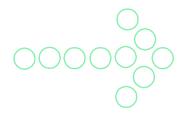

#### Covered and Noncovered Services:

- Codes diagnosis codes, Current Procedural Terminology (CPT) codes, Healthcare Common Procedure Coding System (HCPCS) codes, modifiers, revenue codes, etc.
- Covered Services and Requirements includes information on what is covered for different benefit plans.

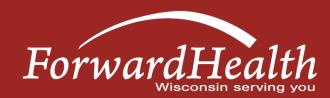

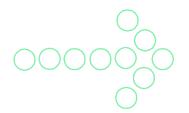

## Managed Care:

- Managed Care Information.
- Provider Information.

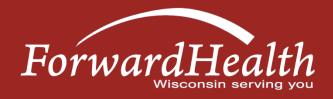

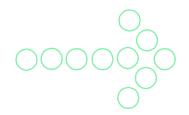

#### Member Information:

- Enrollment Categories explains the different categories/benefit plans.
- Special Enrollment Circumstances retroactive enrollment, spenddown.

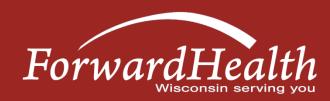

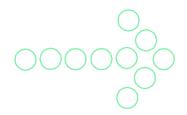

## Prior Authorization:

- Forms and Attachments.
- General Information.

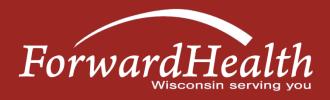

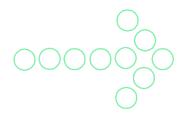

## Reimbursement:

Payer of Last Resort.

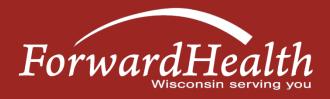

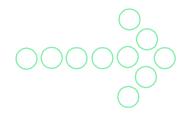

#### Resources:

- Contact Information Provider Services and Professional Relations Representatives, suggestions, reference guide.
- Enrollment Verification different ways to verify the member's eligibility.
- Portal information about accessing the Portal and its resources.
- Updates directions to e-mail subscription service.

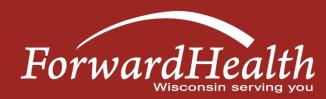

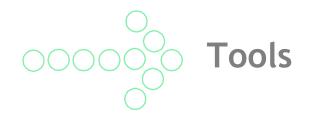

### Time Effective Policy Links:

For time-sensitive policy changes.

### Advanced Search:

- Enter specific text or topic number to look for specific handbook information.
- May choose to search current handbook only or all handbooks.
- Click "show link" to display file path to topic.

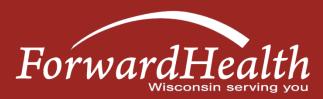

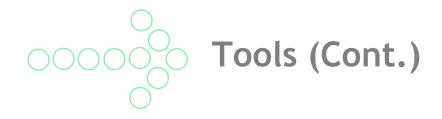

#### Rollover text:

 Text in the Online Handbook that is underlined in red will have rollover text with more information.

#### Links:

- The Online Handbook contains links to internal and external information.
- Internal forms, other parts of handbook.
- External outside Web sites, such as Centers for Medicare or Medicaid Services (CMS) or Wisconsin Administrative Code.

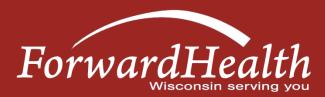

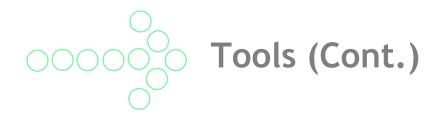

### Registering for E-Mail Subscription:

- Links are available in multiple places on the Portal.
- For a **new subscription**, go to the New Subscriber box on the left, enter and confirm your e-mail address, and click the Register button.
- To **update information for a current subscription**, go to the Existing Subscribers box on the left, enter your e-mail address and click the Load button.
- Go to the right under Available Subscriptions and check the boxes of the provider type(s) for which you'd like notifications.
- Click the Save button at the bottom when finished.

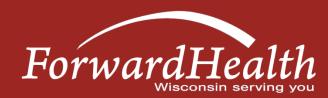

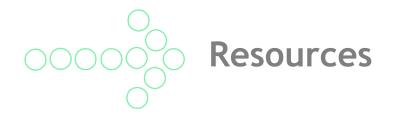

- Thank you for viewing our session today.
- For general questions or assistance registering for e-mail subscription, please contact Provider Service by either:
  - Calling (800) 947-9627.
  - Using the Contact link at the bottom of most Portal pages.

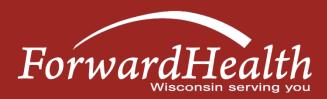